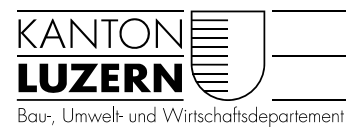

Landwirtschaft und Wald (lawa) Waldregion Entlebuch

Schüpfheim, 11. Januar 2022 STA

# ABLAUF SCHUTZWALD BW-PLANUNG WALDPORTAL

# Einleitung

Das vorliegende Dokument dient zur Erarbeitung einer einheitlichen und zielorientierten Schutzwaldplanung mit Hilfe des Bewirtschaftungs-Tools im Waldportal. Durch die Planung sollen folgende Mehrwerte generiert werden:

- Einheitliche Erfassung der Schutzwaldplanung. Dadurch ist die Nachvollziehbarkeit für Stellvertretungen und/oder Nachfolger gegeben.
- Die vorhandene Planung wird längerfristig gespeichert.
- Planungsvorsprung:
	- o NaiS-Formulare sind ausgearbeitet und pro Schutzwaldkomplex griffbereit
	- o Ziele pro Komplex sind definiert und allfällige Massnahmen abgeleitet
- Planungsübersicht für ReFö
	- o Auf welchen Flächen sind waldbauliche Massnahmen nötig?
	- o Welche Flächen müssen wann beurteilt werden?
- Priorisierung der Schutzwaldkomplexe zur Erreichung der Zielkennzahlen im Rahmen der Zielvereinbarungen mit den Waldorganisationen
- Kostenüberblick Massnahmen
	- o Pauschal oder nach Aufwand
	- o Kommunikation Nutzniessende

## 1 Bewirtschaftungseinheiten definieren und erstellen

Die Bewirtschaftungseinheiten entsprechen einem Komplex, welcher im Rahmen einer Bewirtschaftungsplanung betrachtet werden soll. Dabei werden neben Schutzwäldern auch übrige Wälder miteinbezogen. Die Abgrenzung der Bewirtschaftungseinheit hängt massgeblich von der Erschliessungssituation ab.

Die Bewirtschaftungseinheit kann im Waldportal als Bewirtschaftungsfläche eingezeichnet werden. Nachfolgend können folgende Grunddaten ausgefüllt werden:

- **•** Raster Basis
	- $\circ$  Allenfalls Beschreibung  $\rightarrow$  Inhalt nicht vorgegeben
	- $\circ$  Bewirtschaftungseinheit $\rightarrow$  SW Gemeindekürzel Perimeternummer-Flurname, z.B. SW\_MEN\_01-Langnauerwald
- Raster Bemerkungen
	- o Festhalten der Axioma Nr. des Schutzwald-Planungsgeschäfts

o

Die Restlichen Raster müssen noch nicht ausgefüllt werden.

Sind bereits Bewirtschaftungsplanungen durch eine Waldorganisation erstellt worden, muss zwischen Befö und Refö geklärt werden, wie damit umzugehen ist. Wenn neue Bewirtschaftungsflächen über bereits bestehende Bewirtschaftungsflächen gezeichnet werden, werden die älteren Bewirtschaftungsflächen überschrieben.

Eine Liste mit allen Schutzwaldkomplexen je Revier sind unter de[m Axioma 2018-5503](kalprod2111://790fb4e0f71d4ebb86e5638fffc77b48/?tenant=PROD2111) ersichtlich.

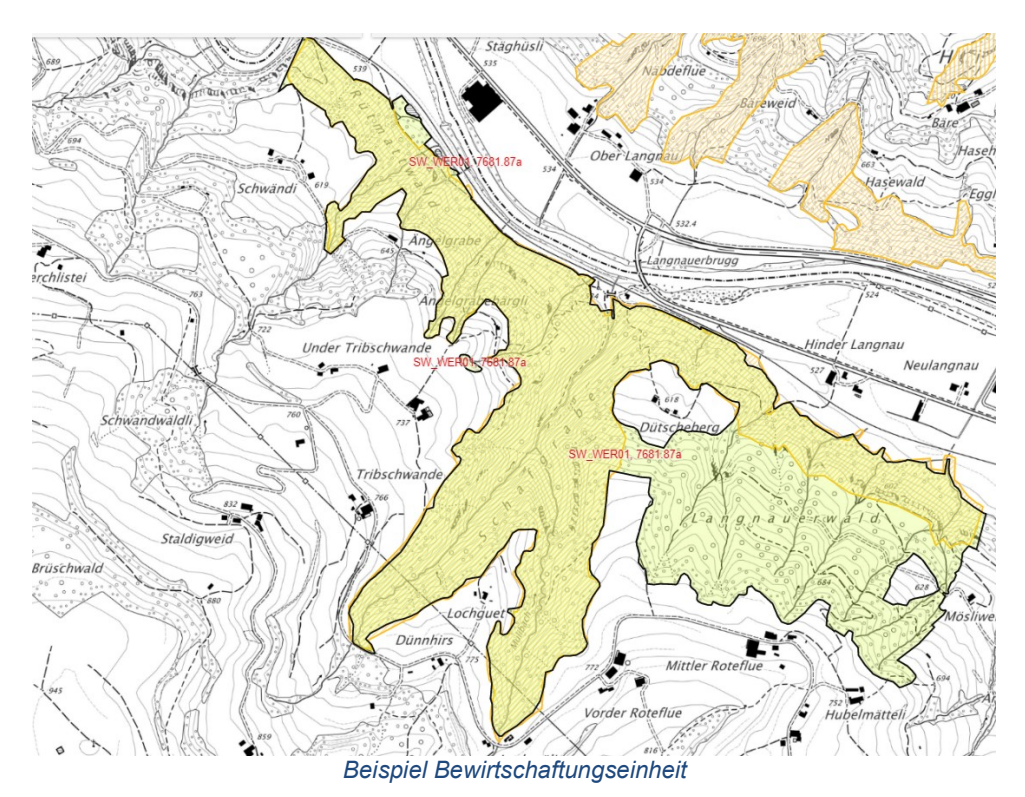

## 2 Grobpriorisierung der Bewirtschaftungseinheiten (BE)

Zur Grob-Priorisierung der SW Flächen in einem Forstrevier können die nachfolgenden Grundlagen/Informationen dienen:

- Ausgeführte Massnahmen > Wurden auf der Fläche in letzter Zeit Eingriffe ausgeführt? Wenn ja, kleinere Priorität.
- Nutzniessung → Anlehnung an WS-Strategie: Schutzwälder mit Nutzniessung höhere Priorität.
- Vegetationshöhenmodell oder TBK: Aktuelles VHM / TBK gibt einen guten Überblick über die vorhandene Bestockung sowie den Deckungsgrad.

## 3 Bewirtschaftungsflächen (BWF) aus den BE bilden

Die grossflächigen BE sollen in kleinflächigere BWF geteilt werden. Folgende Grundlagen können hier dienlich sein:

- Erschliessungssituation bzw. das daraus resultierende Holzernteverfahren
- Überlagerte Vorrangfunktionen $\rightarrow$  Naturvorrang, Reservate
- Sicherheitsprofil > Bereich Haftung Werkeigentümerschaft (Direkttreffer-Risiko)
- Topografische Abgrenzung
- Bestehende Schutzwaldplanungen  $\rightarrow$  Axioma (falls Daten noch im Laufwerk G: sind  $\rightarrow$  ins Axioma verschieben)

Es empfiehlt sich, erste Ideen von möglichen Holzernteverfahren auf Karten festzuhalten und im Waldportal unter der BWF in den Dokumenten abzulegen. Alternativ oder ergänzend kann hier eine Freihandzeichnung als Skizze im Waldportal erstellt werden.

Eine weitere Möglichkeit wäre, die Erschliessungsvariante in den Objekten darzustellen. Dies aber erst, wenn das Holzernteverfahren mit dem Befö / FU im Feld besprochen und für gut befunden wurde.

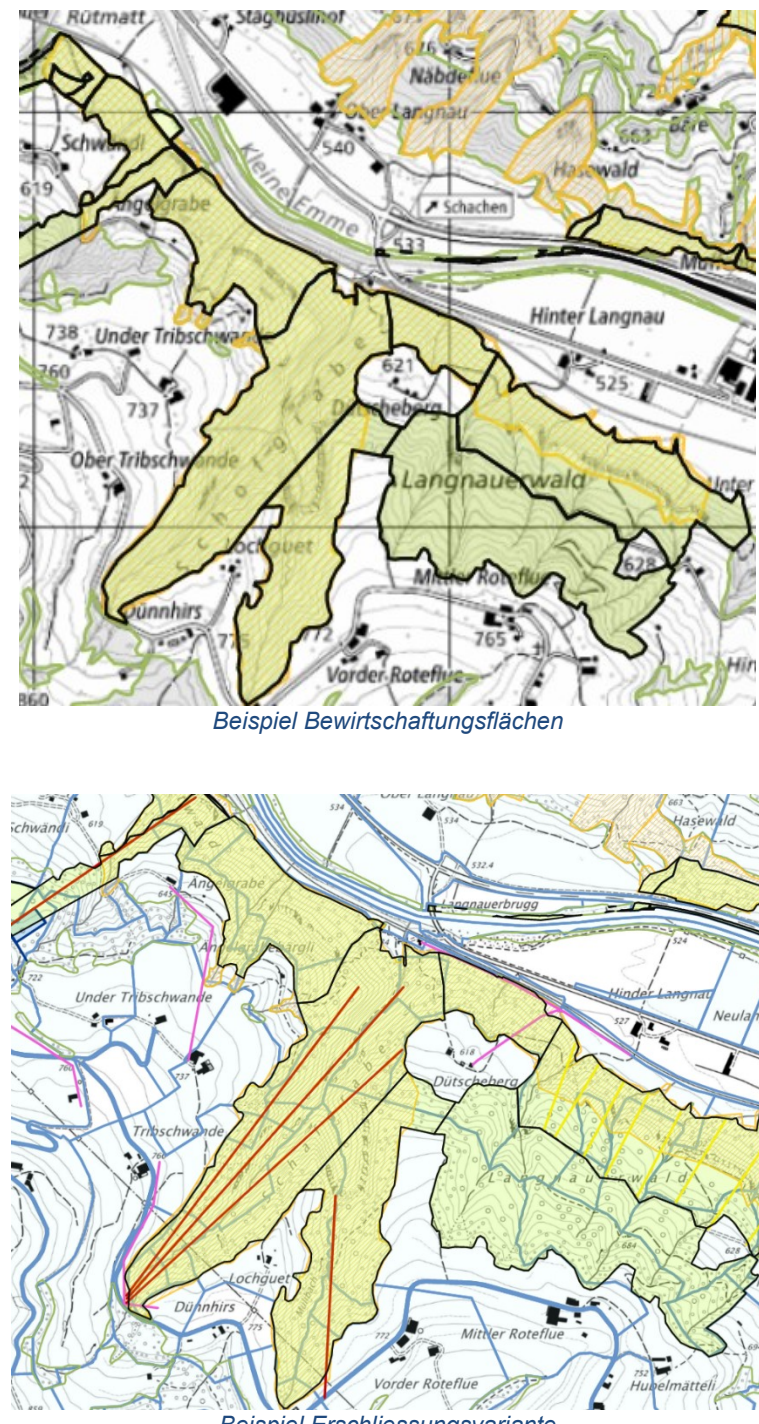

*Beispiel Erschliessungsvariante*

## 4 Feldbegehung der BWF

Bei der Feldbegehung sind folgende Arbeiten zu erledigen:

- Herleitung des Handlungsbedarfs gemäss NaiS<sup>1</sup> $\rightarrow$ Allenfalls Massnahmen definieren
- Verifizieren der Erschliessungsvariante→ Ist die angedachte Variante zielführend?
- JWP-Flächen definieren  $\rightarrow$  auf Karten / Waldportal die Flächen einzeichnen und allenfalls Pflegeaufträge ausarbeiten. Zur Bezeichnung der JWP-Flächen kann das Vegetationshöhenmodell dienen.
- Beurteilung Sicherheitsprofil und Nutzniessung  $\rightarrow$  Sind auf der Fläche Sicherheitsholzschläge nötig oder durch den Werkeigentümer gewünscht? Besteht eine Nutzniessung durch Dritte?

<sup>-</sup><sup>1</sup> Falls NaiS-Formulare bereits vorhanden sind (Vorgänger), Inhalte auf aktuelles NaiS-Formular übertragen. Vorsicht: 2022 neues Gerinneprofil

[FO Vergleich Beiträge Kostenschätzung](kalprod2111://ab76a4f1d94e4c9b94d037feb64cc928/?tenant=PROD2111) → Mit dem Formular kann abgeschätzt werden, ob die Massnahme nach Aufwand oder Pauschalen abgerechnet werden kann. Dokument soll unter den Dokumenten der BWF im WP und dem Axioma abgelegt werden.

# 5 Bearbeitung BWF im Waldportal

Im Waldportal können bei der BWF nun sämtliche Eingaberaster ausgefüllt werden.

- Bestand beschreiben
- Waldbauliche Massnahmen oder, falls derzeitig keine waldbauliche Massnahme nötig ist, nächste Beurteilung mit Eingriffsjahr definieren

Folgende Grundlagendokumente sollen im Waldportal unter Dokumente der BWF abgelegt werden:

- Aktuelles NaiS-Formular, Verweis auf entsprechende Weiserfläche.
- Karten Erschliessungsvarianten
- Karten Pflegeflächen
- Ev. Kostenkalkulation (mit dem Hinweis Ausführung nach Pauschalen oder Aufwand)

Sonstige Dokumente wie Abrechnungen, Mailverkehr, etc. sollen im Hauptgeschäft der Schutzwaldplanung im Axioma (2 Schutzwaldplanung und –massnahmen Förstergeschäft) und teilweise auch unter der jeweiligen Massnahme abgelegt werden. Im Axioma sollen grundsätzlich sämtliche Unterlagen abgelegt werden.

#### 6 Mehrjahresplanung

Zeithorizont orientiert sich an PV 2020-2024 und fliesst in die Zielvereinbarung ein. Liste erstellen mit konkreter BWF mit Komplexname (SW\_Gemeindekürzel\_Perimeternummer-Flurname) und Anzahl Hektaren.

## 7 Jahresprogramm Schutzwaldbewirtschaftung mit Befö zusammenstellen

Die möglichen Bewirtschaftungsflächen sollen gemäss Herleitung des Handlungsbedarfs NaiS (hoch, mittel, gering) mit dem Befö diskutiert und Massnahmen für das laufende Jahr definiert werden. Ausfluss in die Zielvereinbarung pro Jahr oder auf die PV Periode des org. **Waldeigentums** 

In der Planung ist das Waldeigentum und Nutzniessende zu informieren (ungefährer Eingriffszeitpunkt / ungefähre Kosten / Massnahmenart / Ansprechperson).

# 8 Planung und Umsetzung der Massnahmen gemäss Jahresprogramm, Eintrag Holzernteverfahren in den Objekten

Die waldbaulichen Eingriffe werden als Massnahmen im Walportal eingezeichnet. Die Massnahmen können händisch oder aus den BWF generiert werden. Bestenfalls decken sich die Massnahmen mit den BWF.

- Anzeichnung auf das Ziel Schutz und Wirtschaftlichkeit fokussieren
- Beitragszusicherung einholen inkl. der Nutzniessung
- Kontrolle / Abnahme
- Abschluss der Massnahme
- Abnahmeprotokoll oder mind. im Waldportal eine Bestätigung unter «Bemerkungen»
- Kostenzusammenstellung kontrollieren und bestätigen
- Auszahlung

Bei JW-Pflegeeingriffen ist die Massnahme zu dupliziert und der nächste Pflegeeingriff zu definieren, bis die Wiederkehrdauer länger wird (z.B. ab Stangenholz).

Das angewendete Holzernteverfahren soll in den Objekten abgelegt werden. Dies kann bei einer späteren waldbaulichen Massnahme dienlich für die weitere Planung sein. Ev. könnte eine nachträgliche Kostenüberprüfung einen Hinweis für das Vorgehen (nach pauschalen oder nach Aufwand) hilfreich sein.

# 9 Bearbeitung / Aktualisierung der BWF und Ablage Dokumente

Bei BWF in denen Massnahmen umgesetzt wurden, müssen die Eingaben aktualisiert werden.

- Die Bestandesdaten (Struktur, Baumartenzusammensetzung, etc.) haben sich verändert.
- nächste Beurteilung muss gesetzt werden.
- Allenfalls können weitere Dokumente abgelegt werden.
- Ev. Zielerreichung, analog Etappenziel bei Weiserflächen?

Andreas Stalder Revierförster 041 485 88 70 andreas.stalder2@lu.ch